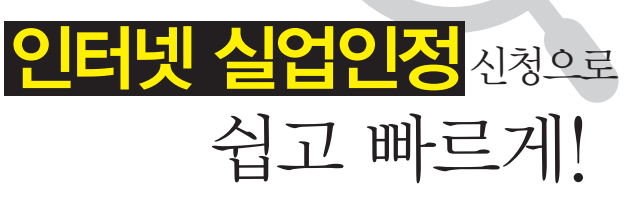

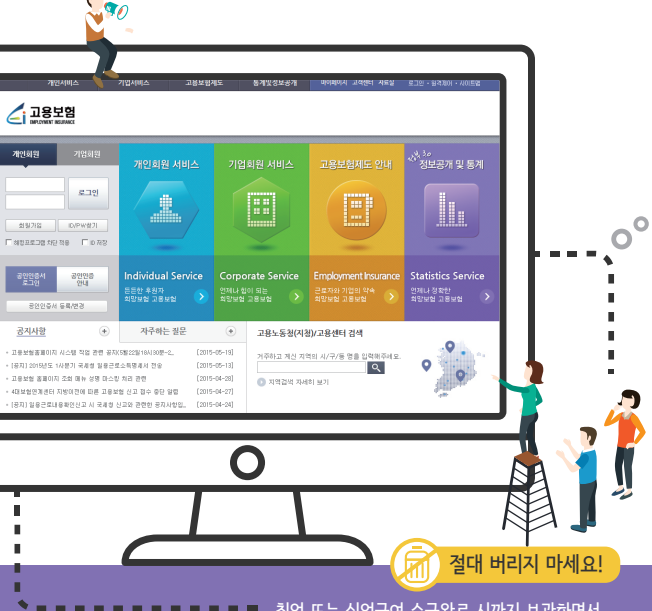

취업 또는 실업급여 수급완료 시까지 보관하면서 참고하시면 많은 도움이 됩니다

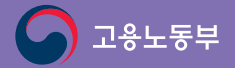

인터넷 실업인정

## Q <mark>9 실업인정 대상기간 중 재취업활동 확인이란? Www.ei.go.kr</mark>

# 인터넷 실업인정 메인화면

실업인정 신청서 작성, 근로 제공 및 소득발생 신고방법, 구직활동 입력 시 유의사항, 시 유의사항, 작성 및 전송내용 확인방법, 재취업활동 인정범위 등 YI TEYIO, 그이 ㅈ 나이베이 국나이브, 새[TEZO 나이프!!]<br>TULLUIOO /ALUJ JINALI ULLUI ALO HELUISUUSLIEI 자세한 내용은 〈인터넷 실업인정 신청 매뉴얼〉을 참고하시기 바랍니다<mark>.</mark>

- <개인회원>에서 회원인 경우에는 로그인하시고, 회원이 아닌 경우에는 우선 개인회원으로 회원 가입한 이후에 다시 로그인 로그인 합니다. 2
- 인터넷 실업인정 신청은 반드시 은행 공인인증서를 등록한 후 로그인하여야 합니다. 3

1. "본인" 이 아닌 제3자에 의한 인터넷 실업인정 신청이 발견 될 경우 부정수급으로 불이익 처분을 받으실 수 있습니다.

#### www.ei.go.kr www.ei.go.kr

#### **HOIV** H-01 2 Н

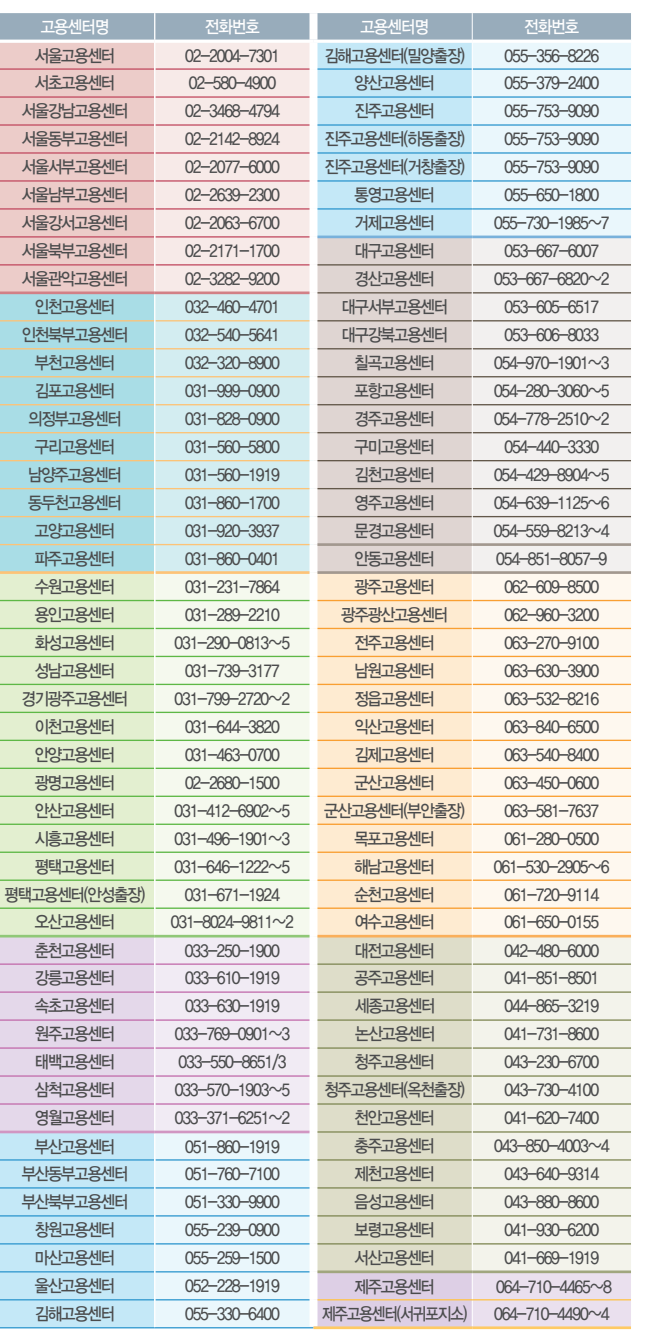

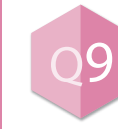

# 신청 매뉴얼 참고하기 신청 매뉴얼 참고하기

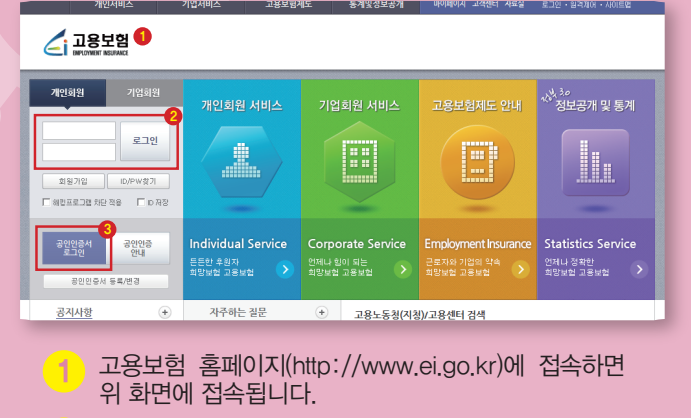

고객상담센터 : 국번없이 1350

2. 워크넷을 통해 구직활동을 하였더라도 <고용보험 홈페이지>를 통해 별도로 "인터넷 실업인정 신청"을 반드시 하셔야 합니다.

# 유의사항

# 실업인정 업무 관련 고용센터 연락처 실업인정 업무 관련 **고용센터 연락처**

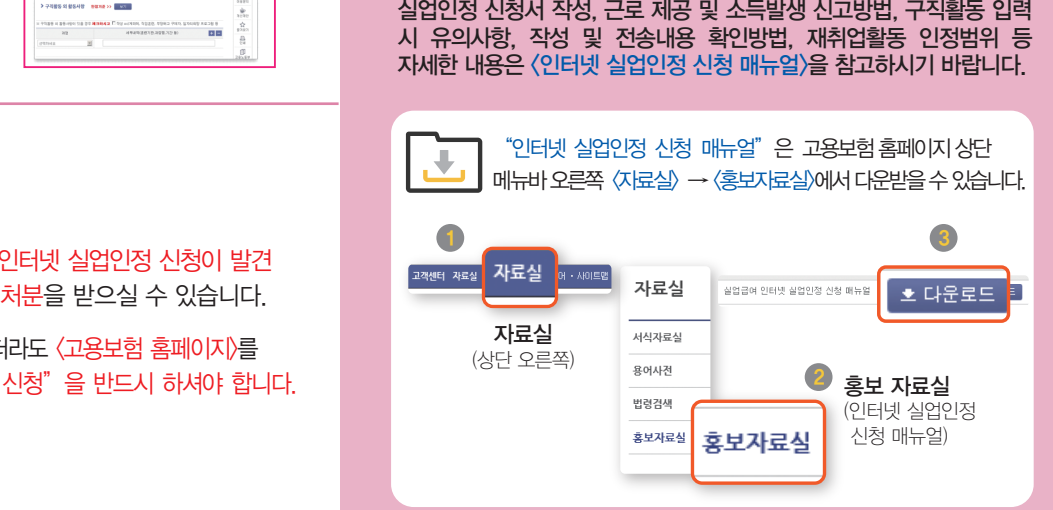

고용노동부

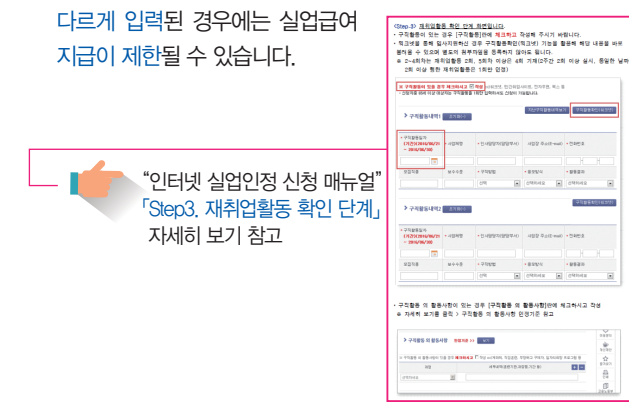

- 재취업을 위한 구직활동, 고용센터에서 실시하는 집단상담 프로그램 참여, 내일배움카드 발급 등을 통한 직업훈련을 수강하는 경우 등을 의미합니다.
- 실업급여를 지급받기 위해서는 실업인정대상기간 내에 반드시 재취업활동을 하고, 고용센터 담당자의 확인을 받아야만 실업급여가 지급됩니다.
- 인터넷 실업인정은 고용센터 담당자와 대면하여 상담을 할 수 없어 본인이 작성한 재취업활동계획서(IAP)에 따른 이행 여부나 향후 계획은 전송된 내용으로만 확인이 가능합니다.
- 따라서, 당초 계획과 재취업활동 내용이 형식적이거나 사실과

Q2

#### 5차 실업인정일 이후에도 인터넷 실업인정이 가능한지?

실업급여 수급자격을 신청한 이후 구직활동을 하였음에도 취업 하지 못하고 3차 실업인정일(10주)이 지난 경우에는 다음 4차 실업인정일에는 반드시 출석하여야 합니다.

 $\rm Q1$  <mark>인터넷 실업인정 신청</mark>이란? Qana Qana Qana Q<mark>1 Q5 Q5 (필요시) 구직활동 확인자료 Q1 Q7 Q5</mark> Q7 (필요시) 구직활동 확인자료 파일첨부 방법은? 첨부할 파일이 있는 경우 <파일첨부>란을 클릭하여 해당 파일을 찾아 첨부하면 됩니다. 이메일 입사지원 등은 해당 파일이 없으 므로 다음과 같이 실행하여 파일을 생성 후 첨부하면 됩니다. ① 모니터 화면에 캡쳐할 화면을 띄운다. ② 키보드 위쪽 프린터스크린(Prt Scr) 버튼을 누른다. ③ (모니터 왼쪽 아래)에서 시작 → 프로그램 → 보조프로그램 → 그림판을 실행시킨다.  $\alpha$  (그림판 상단 메뉴)에서 편집 → 붙여넣기 $(C$ trl+ $V$ )를 한다. ⑤ (그림판 상단 메뉴)에서 파일 → 저장(Ctrl+S)을 한다. ⑥ 저장된 파일을 구직활동 확인 자료로 첨부(등록)  $Ctrl + V \searrow$  Ctrl + S 화면 Prt Scr 그림판 붙여넣기 저장 실업인정 신청서를 전송한 후에 회수하여 Q6 1 실업인정 신청서 제출 통상 4주 단위로 실업인정일이 지정되나 다음 실업인정일이 공휴일인 경우에는 공휴일 전일 또는 다음 날로 실업인정일이 변경되어 지정됩니다. (신청화면에서 다음 실업인정일 확인 가능) 2 실업인정일 17:00 전, 신청서 수정을 원할 경우 개인서비스 기업서비스 홈페이지 > 개인서비스> 실업급여 1 <mark>2</mark> <sub>모성보호 실사/세 **〉 민원처리현황 > 접수번호 클릭**</sub> <회수>버튼 클릭  $\geq$  수정 · 저장 · 전송 3 당일 00:00 ~ 17:00까지 반드시 전송 17:00까지 전송하지 아니하면 불출석자로 처리되어 불이익 "인터넷 실업인정 신청 매뉴얼" 「인터넷 실업인정 신청서 전송 후 화면」 참고

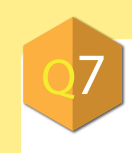

5차 실업인정일부터 다시 인터넷 실업인정 신청이 가능합니다.

다만, 실업급여 수급 중에 취업한 경우에는 취업한 날부터 2개월 이내에 이메일, 팩스, 우편 또는 고용보험 홈페이지(취업사실신고)에 취업일자를 증빙할 서류와 함께 실업인정 신청서를 제출하면

됩니다.

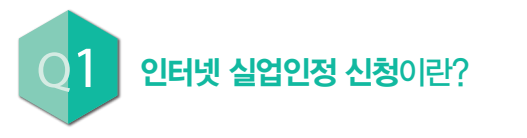

실업급여는 1주~4주의 범위에서 고용센터에서 지정한 날에 출석 또는 인터넷 실업인정을 받은 경우에 지급 됩니다.(단, 1차 및 4차 실업인정일에는 반드시 출석 원칙) 인터넷 실업인정 신청은 고용보험 홈페이지(www. ei.go.kr)에서 본인의 공인인증서로 로그인하여 실업 인정대상기간 동안 실업인정 신청서를 작성하였다가 해당 실업인정일에 인터넷으로 본인이 전송하는 것으로, 고용센터 담당자가 재취업활동 등을 확인하여 실업 인정이 되면 실업급여가 지급됩니다.

### $7.991$

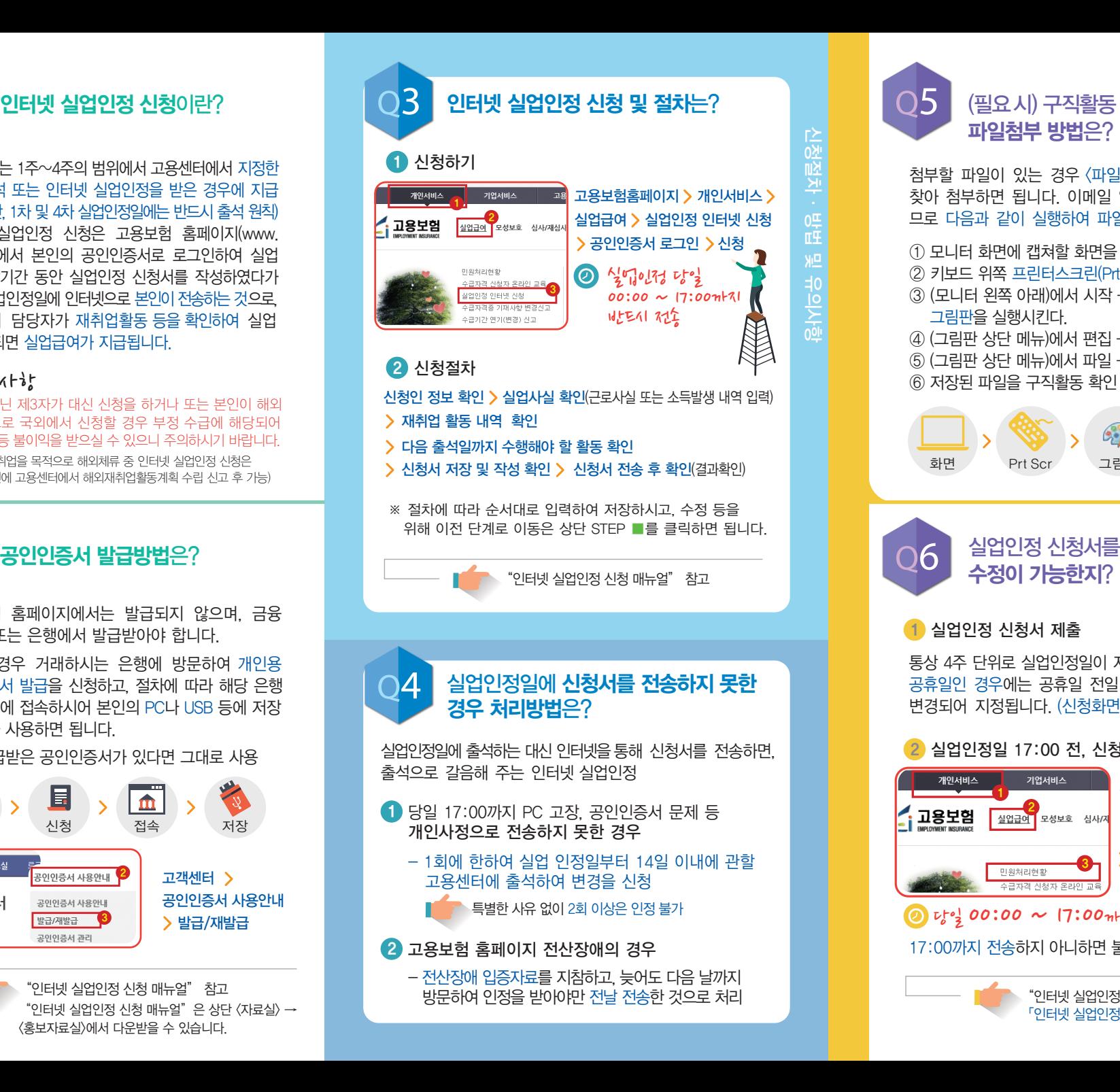

이미 발급받은 공인인증서가 있다면 그대로 사용

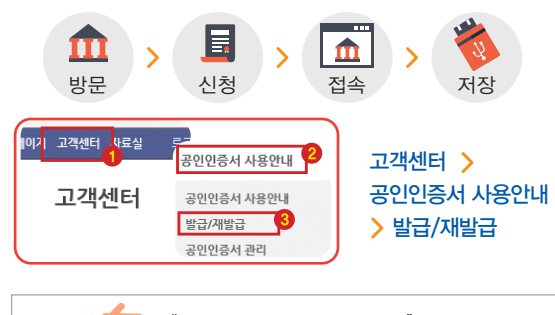

"인터넷 실업인정 신청 매뉴얼" 참고  $"$ 인터넷 실업인정 신청 매뉴얼" 은 상단 〈자료실〉 → <홍보자료실>에서 다운받을 수 있습니다.

본인이 아닌 제3자가 대신 신청을 하거나 또는 본인이 해외 여행 등으로 국외에서 신청할 경우 부정 수급에 해당되어 급여환수 등 불이익을 받으실 수 있으니 주의하시기 바랍니다.

(다만, 해외취업을 목적으로 해외체류 중 인터넷 실업인정 신청은 반드시 사전에 고용센터에서 해외재취업활동계획 수립 신고 후 가능)

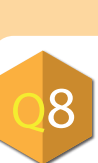

실업인정 대상기간 중에 건설현장 등에서 일용으로 근로를 제공하거나 근로자로 취업 또는 사업자등록을 하고 사업을 하는 경우, 회의 참석 또는 번역 등을 하여 소득이 발생한 경우에도 반드시 신고하여야 합니다.

신고 불이행시 2배의 추가 징수 등 불이익을 받을 수 있습니다.

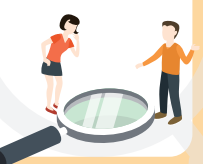

참고로 부정수급 예방을 위해 고용노동부는 4대 보험 및 국세청 전산망과의 연계 등을 통한 부정수급 자동경보시스템을 운영 하고 있습니다.

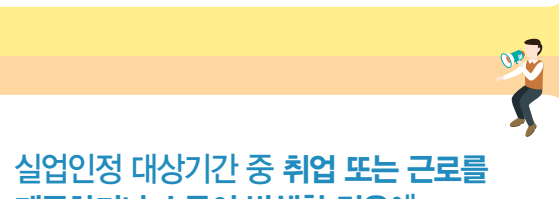

## 제공하거나 소득이 발생한 경우에 반드시 신고해야 하는지?

고용보험 홈페이지에서는 발급되지 않으며, 금융

결제원 또는 은행에서 발급받아야 합니다. 은행의 경우 거래하시는 은행에 방문하여 개인용 공인인증서 발급을 신청하고, 절차에 따라 해당 은행 홈페이지에 접속하시어 본인의 PC나 USB 등에 저장

하였다가 사용하면 됩니다.